# **Release Notes September 2022**

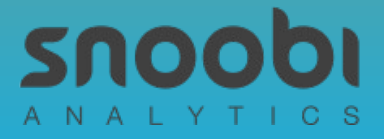

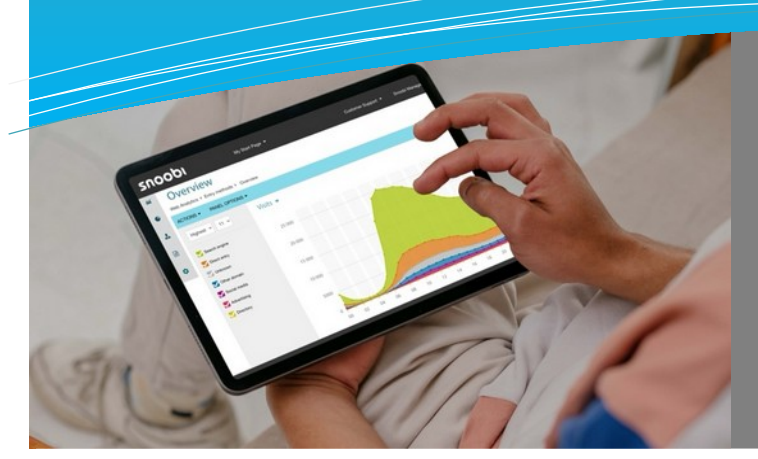

# In this release

- Changes to metric panel views
- Collapse the menu to see more metrics
- Additional time period selection
- Default segment setting
- Real-Time Visitor view and details ([link to knowledge base document\)](https://support.snoobi.info/support/solutions/articles/44002366413)

## **Notes for this release**

The objectives of the changes in this release are to optimize some user interface elements for easier access with less clicks, and to provide you with a new metrics on actual live visitors to your website.

What you don't see in this overview are the 50+ smaller fixes and improvements we made, as these are part of our ongoing maintenance and optimization process.

#### **Changes to panel views in any Snoobi panel, also active in any custom report**

We now also show how many rows are visible to the top of the panel and highlighted every 5th row for easier reference. Since many users were regularly selecting more than the standard 10 rows of metrics, we now automatically store that selection for each panel. These three changes reduce the number of clicks that are needed to view important metrics.

Showing rows 1 to 10 of 7542

#### **Mininize the space needed by the left-hand menu system**

Sometimes, more columns need to be shown than easily fit on the screen. Or you may feel that the large menu on the left distracts you from the actual results and metrics. Now, simply click the three horizontal bars on the top left and the menu system will collapse. It remains fully functional and you can always return to the full menu by clicking the menu indicator again.

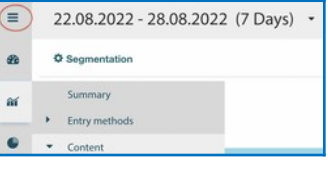

#### **Additional time period selection**

We noticed that many users selected time periods of 3 months or full quarters, so we added that selection to the time period selector.

Today | Yesterday | 7 days | 30 days | One quarter | Last quarter | One year | Last year | Two year

## **Select a default segment as a filter for your account metrics**

You may need to view your analytics metrics with a specific filter active. So we added the capability of setting a default segment. That default can always be removed of course if you need to see unfiltered data. The default segment works on the account, and for all account users. Useful if for instance you have a segment that filters out specific visits or areas you are not interested in, from all results.

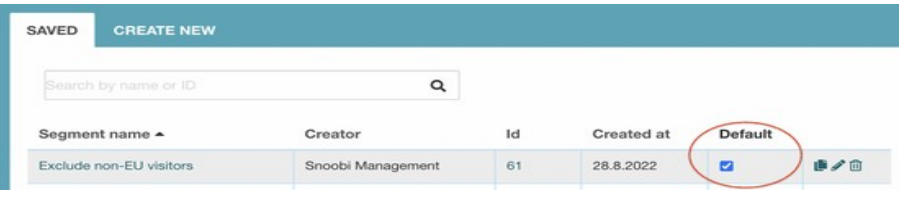